## **Eliminar carpetas en la unidad de disco duro externo USB**

Los archivos que son copiados a la unidad de disco duro externo pueden ser eliminados.

## **Precaución :**

- 0 No se pueden restaurar los archivos eliminados.
- 0 Asegúrese de realizar una copia de seguridad de archivos importantes en un PC.
- *1* Seleccione el modo vídeo o imagen fija.

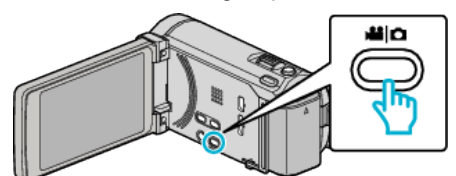

*2* Pulse "ELIMINAR".

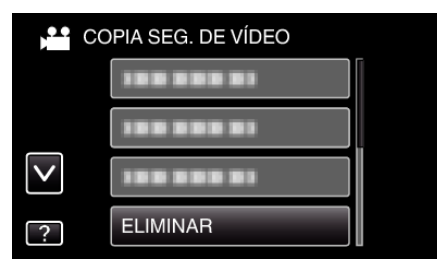

*3* Pulse sobre la carpeta que desea eliminar.

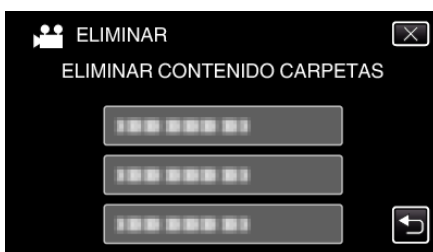

*4* Pulse "SÍ".

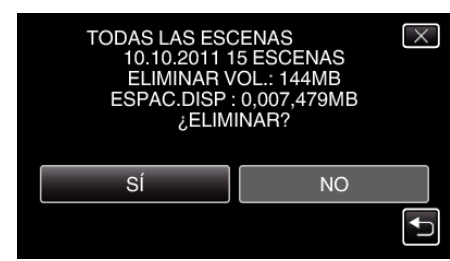

0 Después de la eliminación, pulse "ACEPTAR".